# MA ERZBISTUMKÖLN

**Anleitung OpenCms 8 Sticky Footer**

## Inhalt

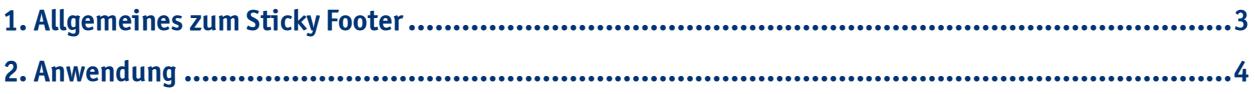

### <span id="page-2-0"></span>**1. Allgemeines zum Sticky Footer**

Der Sticky Footer ist ein Inhaltstyp, welcher **im Container** am Fuß einer Seite eingebunden wird. Dieser Inhaltstyp wird verwendet, um **Links** zu wichtigen Seiten, Themen oder Informationen auf jeder Seite im in der Elementgruppe am Fuß einer Seite fest einzubinden. Häufig werden im Sticky Footer aber auch Links eingebunden, um dort noch einmal die Navigationsleiste der Seite aufzugreifen, somit kann dort auch eine übersichtliche Sitemap entstehen. Sie können selbst entscheiden, ob Sie Links dort nach Themen, Beliebtheit oder Wichtigkeit sortieren.

#### **Hier zwei Beispiele:**

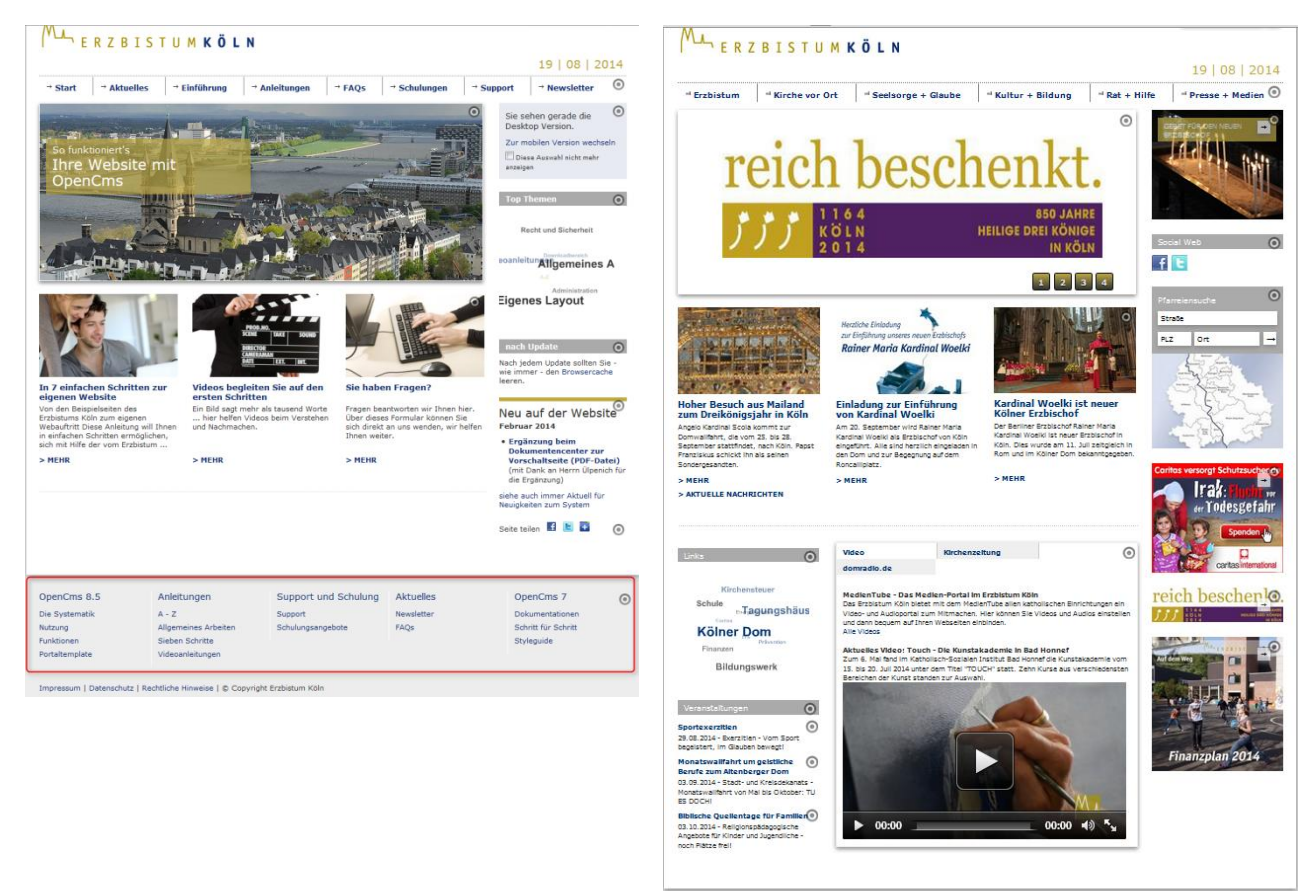

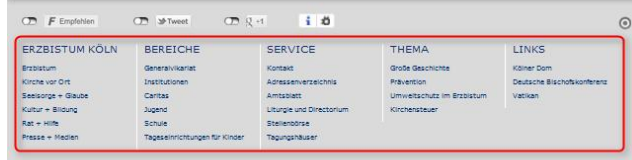

Impressum | Datenschutz | Rechtliche Hinweise | @ Copyright Erzbistum Köln

#### **2. Anwendung**

Öffnen Sie auf Ihrer Startseite die Elementgruppe am Fuß der Seite, indem Sie mit der Maus auf den **directedit-Button** fahren und dann den **Stift** zum bearbeiten wählen.

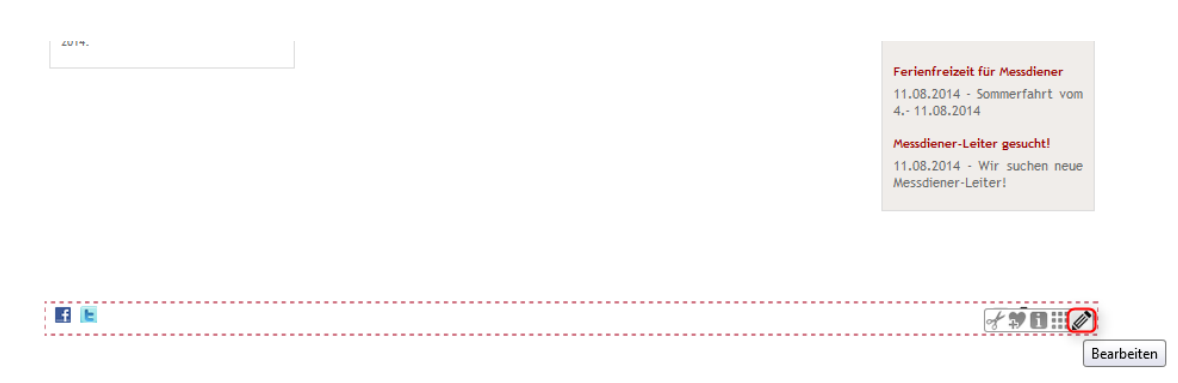

Sie erkennen an der grau-weißen Schraffur der übrigen Startseite und dem geöffneten Fenster "Elementgruppe", dass Sie nun die Elementgruppe geöffnet haben.

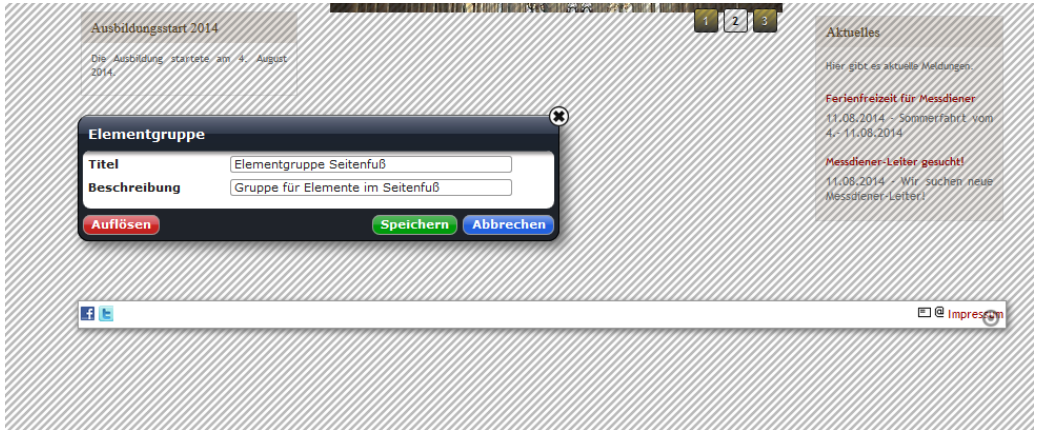

Wählen Sie nun über den Zauberstab den Sticky Footer aus und bringen Sie ihn per "drag and drop" in der Elementgruppe am Fuß der Seite an.

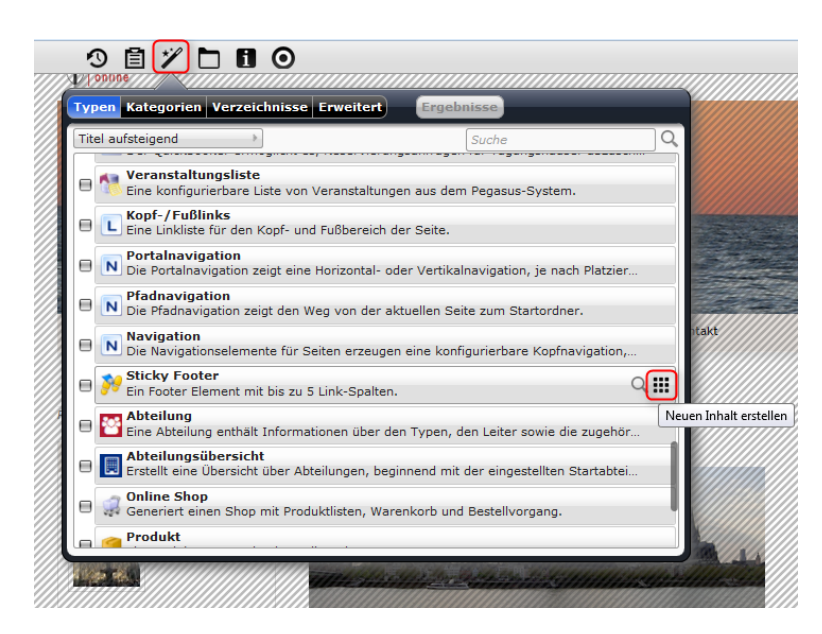

Konfigurieren Sie den Sticky Footer, indem Sie auf den **Stift** klicken.

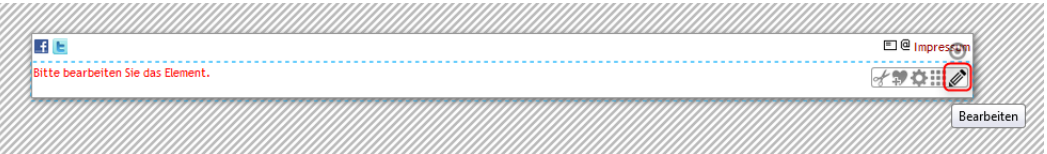

Nun können Sie die **Farbe der Trennlinien auswählen und neue Spalten und Links anlegen**. Hier können Sie nicht nur Links aus Ihrer Website auswählen, in Ausnahmefällen besteht die Möglichkeit **auch externe Links** in die Felder einzugeben. Sie können **bis zu fünf Spalten** erstellen und **jeweils bis zu zehn Navigationslinks** angeben.

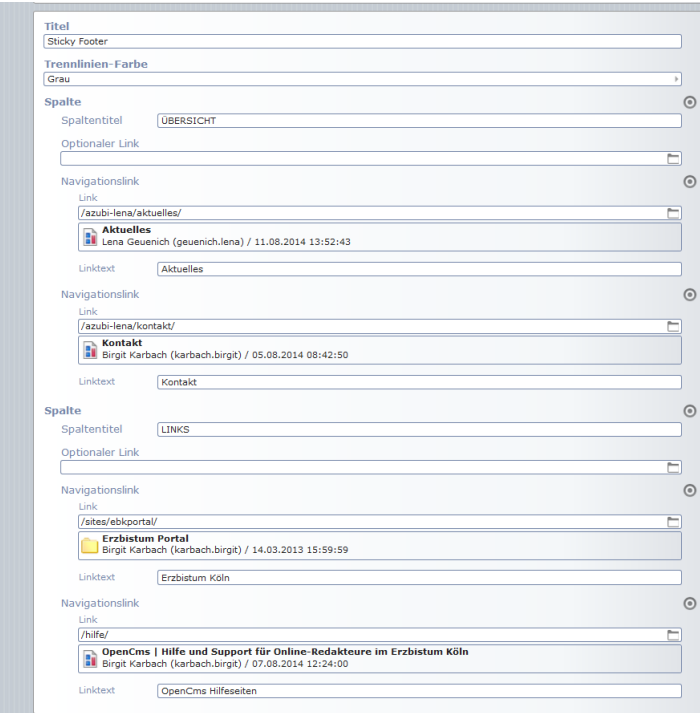

Wenn Sie fertig sind, klicken Sie im Fenster "Elementgruppe" auf Speichern, um die Elementgruppe wieder zu schließen.

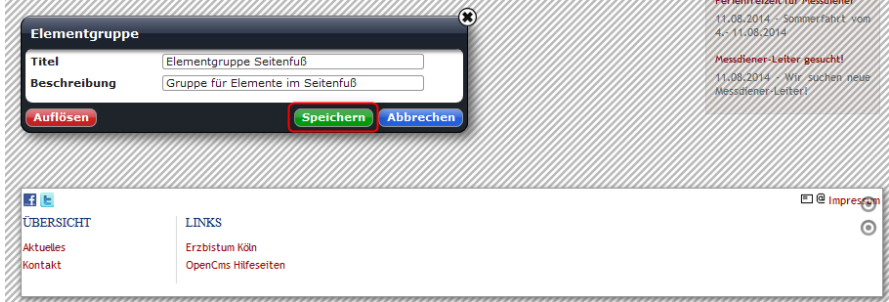

Die Erstellung Ihres Sticky Footers ist somit abgeschlossen und er wird wie folgt angezeigt:

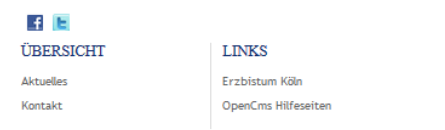

D @ Impresse)